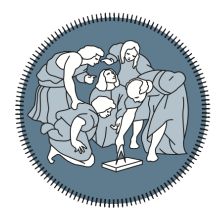

## **POLITECNICO MILANO 1863**

Department of Electronics, Information and Bioengineering Doctoral Programme In Information Technology

# Doctoral Dissertation: a Latex **Template**

Doctoral Dissertation of: Name Surname

Advisor: Prof. Name Surname Co-advisors: Name Surname, Name Surname Tutor: Prof. Name Surname Year 2023 - XXXV Cycle

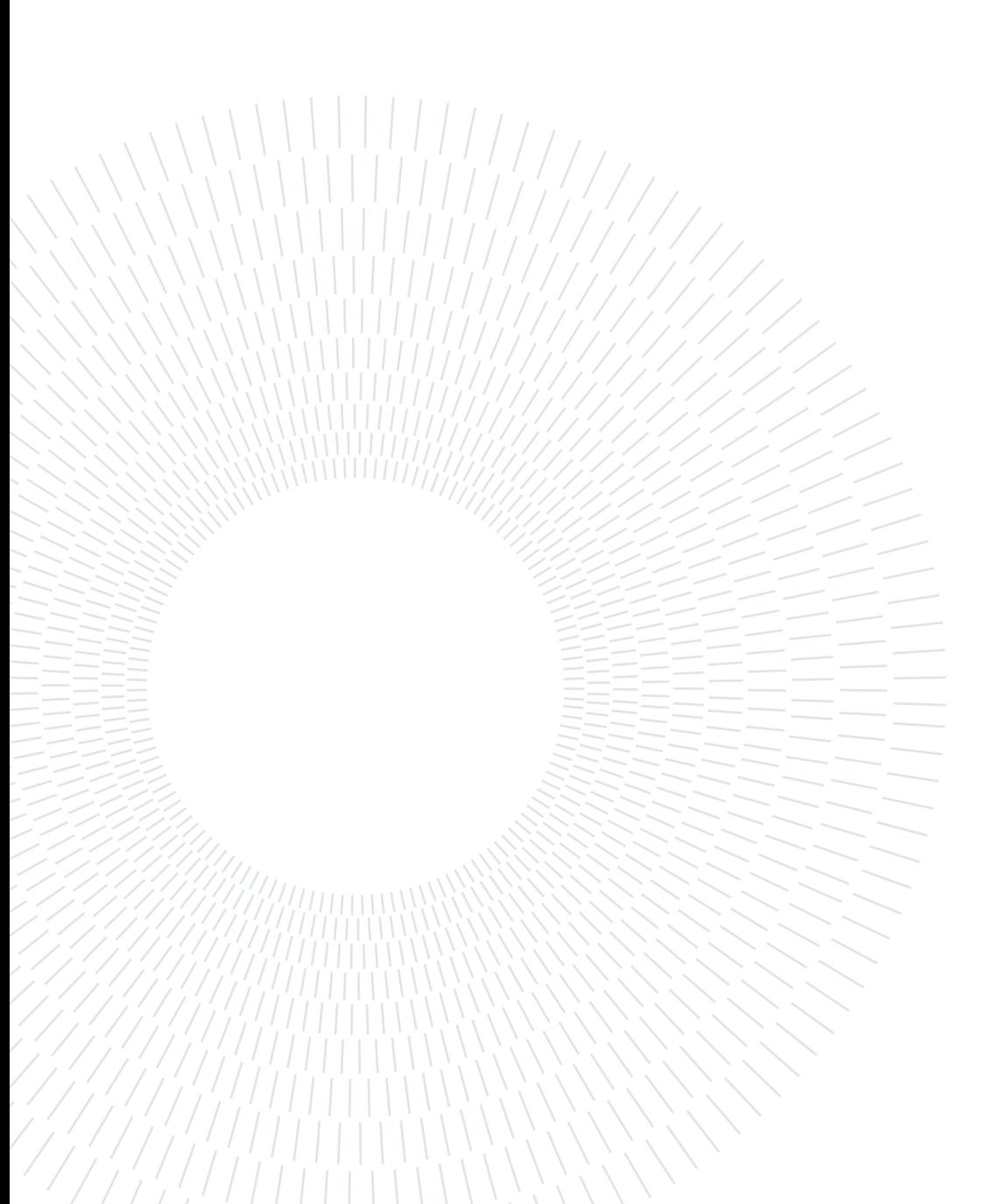

## <span id="page-2-0"></span>Abstract

Here goes the Abstract in English of your thesis followed by a list of keywords. The Abstract is a concise summary of the content of the thesis (single page of text) and a guide to the most important contributions included in your thesis. The Abstract is the very last thing you write. It should be a self-contained text and should be clear to someone who hasn't (yet) read the whole manuscript. The Abstract should contain the answers to the main scientific questions that have been addressed in your thesis. It needs to summarize the adopted motivations and the adopted methodological approach as well as the findings of your work and their relevance and impact. The Abstract is the part appearing in the record of your thesis inside POLITesi, the Digital Archive of PhD and Master Theses (Laurea Magistrale) of Politecnico di Milano. The Abstract will be followed by a list of four to six keywords. Keywords are a tool to help indexers and search engines to find relevant documents. To be relevant and effective, keywords must be chosen carefully. They should represent the content of your work and be specific to your field or sub-field. Keywords may be a single word or two to four words.

Keywords: here, the keywords, of your thesis

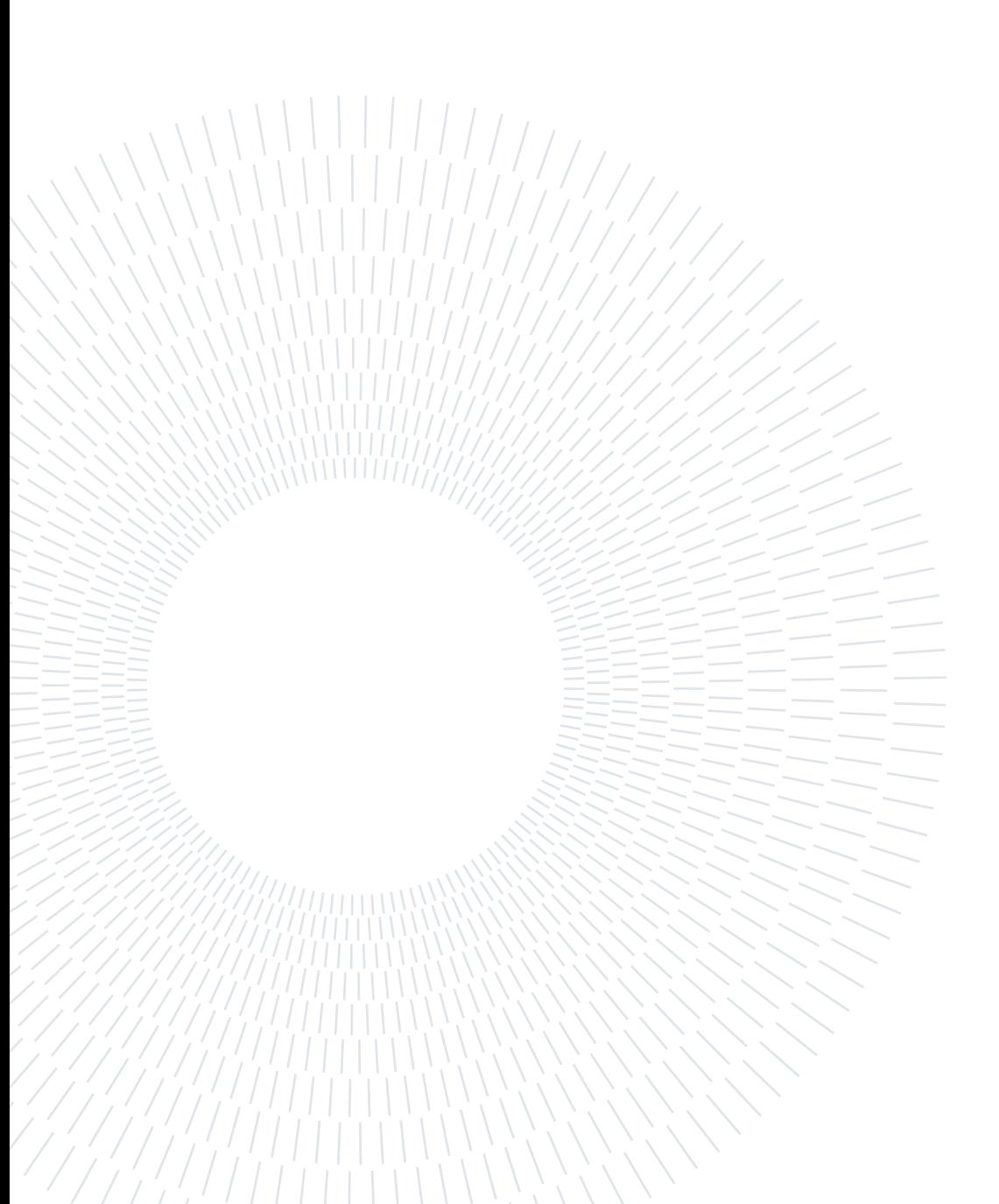

# <span id="page-4-0"></span>Abstract in lingua italiana

Qui va l'Abstract in lingua italiana della tesi seguito dalla lista di parole chiave.

Parole chiave: qui, vanno, le parole chiave, della tesi

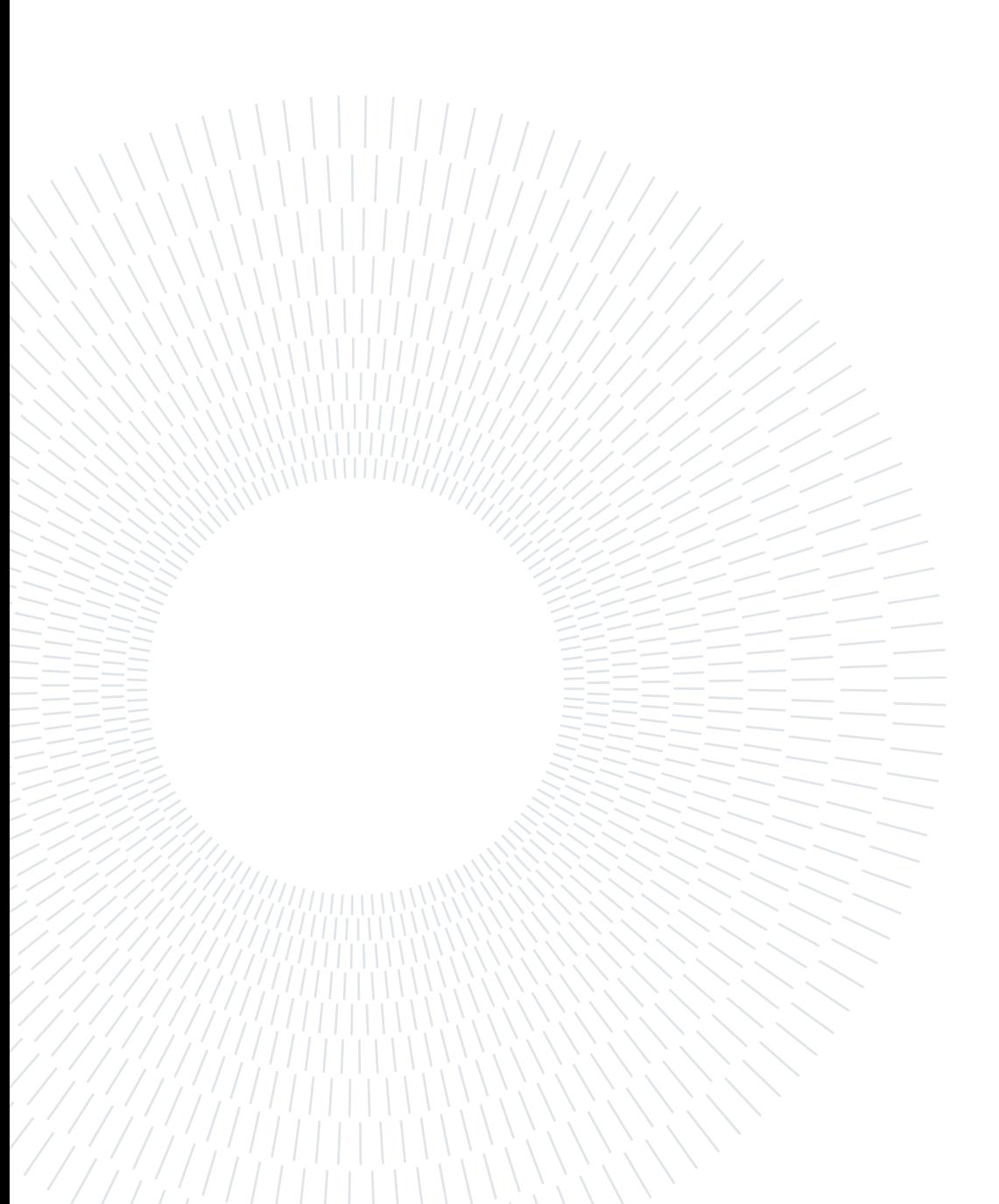

## <span id="page-6-0"></span>**Contents**

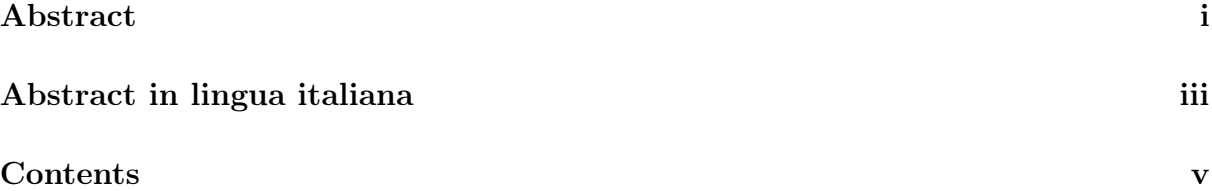

### [Introduction](#page-8-0) 1

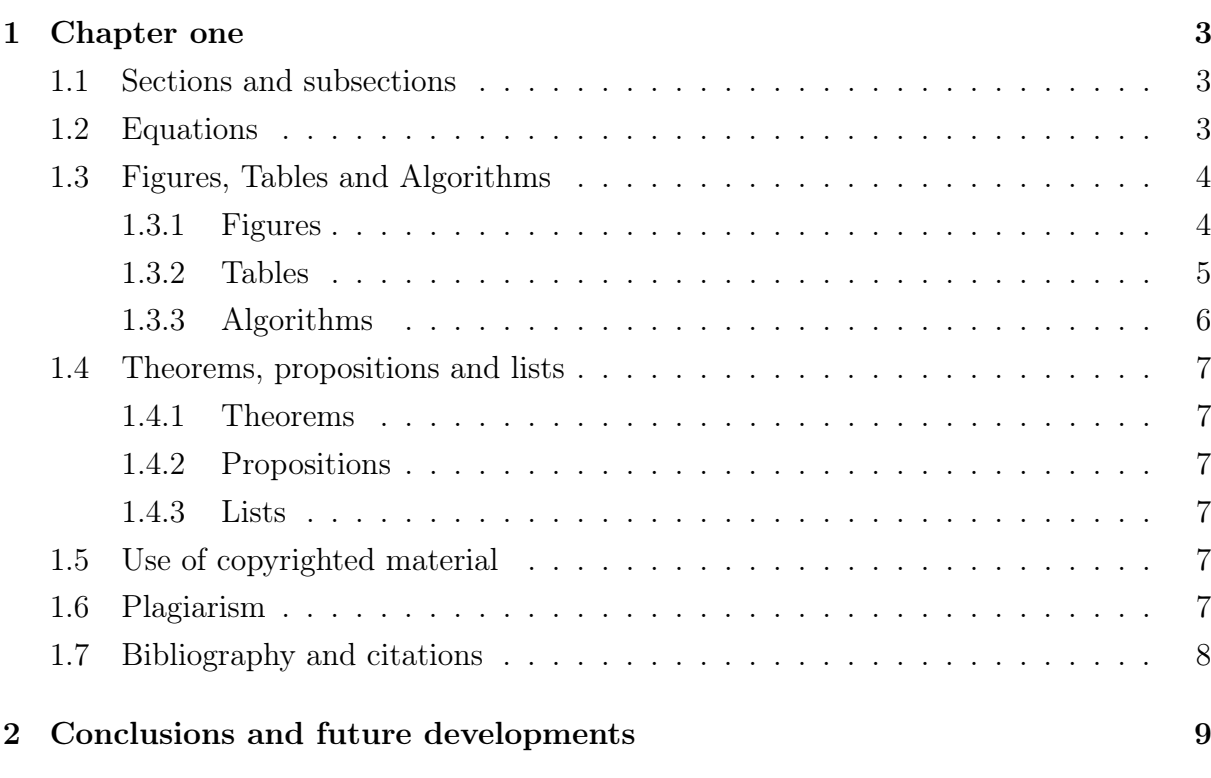

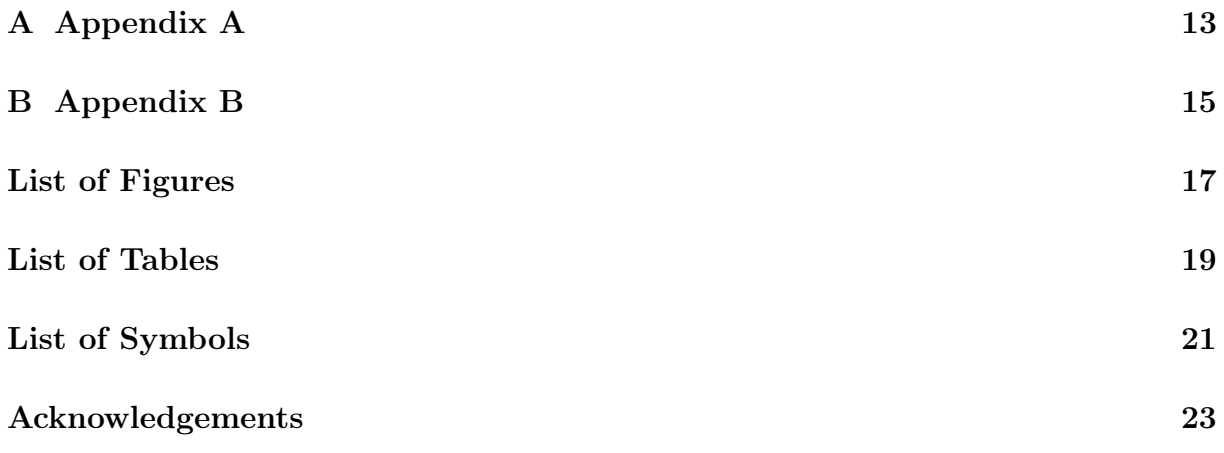

## <span id="page-8-0"></span>Introduction

This document is intended to be both an example of the Polimi LATEX template for Master Theses, as well as a short introduction to its use. It is not intended to be a general introduction to LATEX itself, and the reader is assumed to be familiar with the basics of creating and compiling  $\mathbb{F}$ F<sub>F</sub>X documents (see [\[4,](#page-18-1) [6\]](#page-18-2)).

The cover page of the thesis must contain all the relevant information: title of the thesis, name of the Study Programme and School, name of the author, student ID number, name of the supervisor, name(s) of the co-supervisor(s) (if any), academic year. The above information are provided by filling all the entries in the command \puttitle{} in the title page section of this template.

Be sure to select a title that is meaningful. It should contain important keywords to be identified by indexer. Keep the title as concise as possible and comprehensible even to people who are not experts in your field. The title has to be chosen at the end of your work so that it accurately captures the main subject of the manuscript.

Since a thesis might be a substantial document, it is convenient to break it into chapters. You can create a new chapter as done in this template by simply using the following command

\chapter{Title of the chapter}

followed by the body text.

Especially for long manuscripts, it is recommended to give each chapter its own file. In this case, you write your chapter in a separated chapter\_n.tex file and then include it in the main file with the following command

```
\input{chapter_n.tex}
```
It is recommended to give a label to each chapter by using the command

\label{ch:chapter\_name}%

where the argument is just a text string that you'll use to reference that part as follows: Chapter [1](#page-10-0) contains AN INTRODUCTION TO  $\dots$ 

If necessary, an unnumbered chapter can be created by

\chapter\*{Title of the unnumbered chapter}

# <span id="page-10-0"></span>1| Chapter one

In this chapter additional useful information are reported.

## <span id="page-10-1"></span>1.1. Sections and subsections

Chapters are typically subdivided into sections and subsections, and, optionally, subsubsections, paragraphs and subparagraphs. All can have a title, but only sections and subsections are numbered. A new section is created by the command

#### \section{Title of the section}

The numbering can be turned off by using  $\setminus$  section\*{}. A new subsection is created by the command

```
\subsection{Title of the subsection}
```
and, similarly, the numbering can be turned off by adding an asterisk as follows

<span id="page-10-2"></span>\subsection\*{}

## 1.2. Equations

This section gives some examples of writing mathematical equations in your thesis.

<span id="page-10-3"></span> $\sqrt{ }$ 

 $\begin{matrix} \end{matrix}$ 

Maxwell's equations read:

<span id="page-10-4"></span>
$$
\nabla \cdot \mathbf{D} = \rho,\tag{1.1a}
$$

$$
\nabla \times \boldsymbol{E} + \frac{\partial \boldsymbol{B}}{\partial t} = \mathbf{0},\tag{1.1b}
$$

<span id="page-10-5"></span>
$$
\nabla \cdot \boldsymbol{B} = 0,\tag{1.1c}
$$

$$
\nabla \times \mathbf{H} - \frac{\partial \mathbf{D}}{\partial t} = \mathbf{J}.
$$
\n(1.1d)

Equation [\(1.1\)](#page-10-3) is automatically labeled by cleveref, as well as Equation [\(1.1a\)](#page-10-4) and Equation [\(1.1c\)](#page-10-5). Thanks to the cleveref package, there is no need to use  $\equiv$ 

#### 4 1 Chapter one

Remember that Equations have to be numbered only if they are referenced in the text. Equations  $(1.2)$ ,  $(1.3)$ ,  $(1.4)$ , and  $(1.5)$  show again Maxwell's equations without brace:

<span id="page-11-3"></span><span id="page-11-2"></span>
$$
\nabla \cdot \mathbf{D} = \rho,\tag{1.2}
$$

$$
\nabla \times \boldsymbol{E} + \frac{\partial \boldsymbol{B}}{\partial t} = \mathbf{0},\tag{1.3}
$$

<span id="page-11-6"></span><span id="page-11-5"></span><span id="page-11-4"></span>
$$
\nabla \cdot \boldsymbol{B} = 0,\tag{1.4}
$$

$$
\nabla \times \boldsymbol{H} - \frac{\partial \boldsymbol{D}}{\partial t} = \boldsymbol{J}.
$$
 (1.5)

Equation [\(1.6\)](#page-11-6) is the same as before, but with just one label:

$$
\begin{cases}\n\nabla \cdot \mathbf{D} = \rho, \\
\nabla \times \mathbf{E} + \frac{\partial \mathbf{B}}{\partial t} = \mathbf{0}, \\
\nabla \cdot \mathbf{B} = 0, \\
\nabla \times \mathbf{H} - \frac{\partial \mathbf{D}}{\partial t} = \mathbf{J}.\n\end{cases}
$$
\n(1.6)

## <span id="page-11-0"></span>1.3. Figures, Tables and Algorithms

Figures, Tables and Algorithms have to contain a Caption that describe their content, and have to be properly reffered in the text.

#### <span id="page-11-1"></span>1.3.1. Figures

For including pictures in your text you can use TikZ for high-quality hand-made figures, or just include them as usual with the command

#### \includegraphics[options]{filename.xxx}

Here  $xxx$  is the correct format, e.g.  $.png$ ,  $.jpg$ ,  $.$ 

#### <span id="page-12-1"></span>1| Chapter one 5

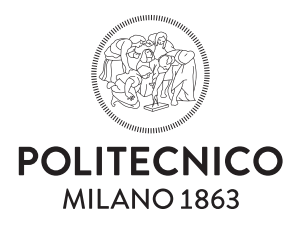

Figure 1.1: Caption of the Figure to appear in the List of Figures.

<span id="page-12-5"></span><span id="page-12-2"></span>Thanks to the \subfloat command, a single figure, such as Figure [1.1,](#page-12-1) can contain multiple sub-figures with their own caption and label, e.g. Figure [1.2a](#page-12-2) and Figure [1.2b.](#page-12-3)

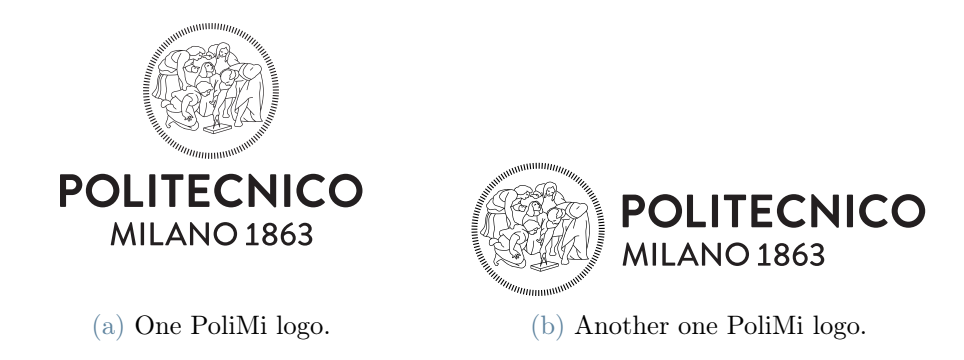

Figure 1.2: This is a very long caption you don't want to appear in the List of Figures.

#### <span id="page-12-0"></span>1.3.2. Tables

<span id="page-12-4"></span>Within the environments table and tabular you can create very fancy tables as the one shown in Table [1.1.](#page-12-4)

|         |          | column 1 column 2 column 3 |       |
|---------|----------|----------------------------|-------|
| row $1$ |          |                            |       |
| row $2$ | $\alpha$ |                            |       |
| row $3$ | alpha    | beta                       | gamma |

<span id="page-12-3"></span>Title of Table (optional)

Table 1.1: Caption of the Table to appear in the List of Tables.

You can also consider to highlight selected columns or rows in order to make tables more

#### 6 1 Chapter one

<span id="page-13-1"></span>

|      | column1  | $\,$ column2 $\,$ |        | $\text{column3} \mid \text{column4} \mid \text{column5}$ |              | column <sub>6</sub> |
|------|----------|-------------------|--------|----------------------------------------------------------|--------------|---------------------|
| row1 |          | $\overline{2}$    |        |                                                          | G,           |                     |
| row2 | a        | b                 | C      |                                                          | $\mathbf{e}$ |                     |
| row3 | $\alpha$ |                   | $\sim$ |                                                          |              | $\omega$            |
| row4 | alpha    | beta              | gamma  | delta                                                    | phi          | omega               |

readable. Moreover, with the use of table\* and the option bp it is possible to align them at the bottom of the page. One example is presented in Table [1.2.](#page-13-1)

Table 1.2: Highlighting the columns

<span id="page-13-3"></span>

|                  |       | column1 column2 column3 column4 column5 column6 |       |       |     |          |
|------------------|-------|-------------------------------------------------|-------|-------|-----|----------|
| row1             |       |                                                 |       |       |     |          |
| row2             | a     |                                                 |       |       |     |          |
| row <sub>3</sub> |       |                                                 |       |       |     | $\omega$ |
| row4             | alpha | beta                                            | gamma | delta | phi | omega    |

Table 1.3: Highlighting the rows

### <span id="page-13-0"></span>1.3.3. Algorithms

Pseudo-algorithms can be written in LATEX with the algorithm and algorithmic packages. An example is shown in Algorithm [1.1.](#page-13-2)

<span id="page-13-2"></span>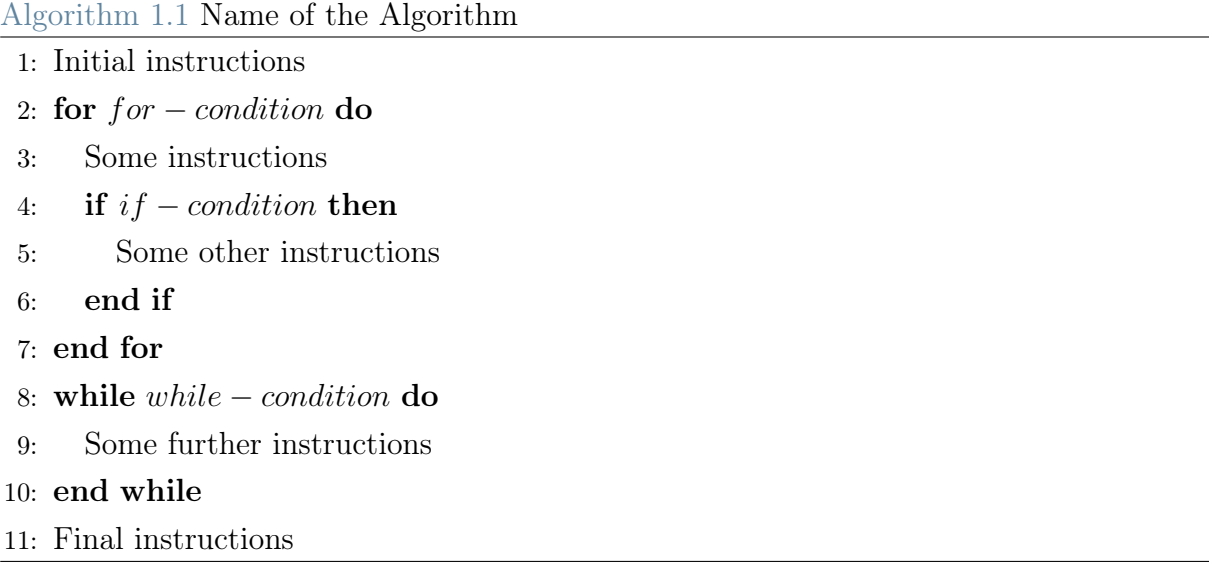

#### 1| Chapter one 7

## <span id="page-14-0"></span>1.4. Theorems, propositions and lists

#### <span id="page-14-1"></span>1.4.1. Theorems

Theorems have to be formatted as:

Theorem 1.1. Write here your theorem.

Proof. If useful you can report here the proof.

#### <span id="page-14-2"></span>1.4.2. Propositions

Propositions have to be formatted as:

Proposition 1.1. Write here your proposition.

#### <span id="page-14-3"></span>1.4.3. Lists

How to insert itemized lists:

- first item;
- second item.

How to insert numbered lists:

- 1. first item;
- 2. second item.

### <span id="page-14-4"></span>1.5. Use of copyrighted material

Each student is responsible for obtaining copyright permissions, if necessary, to include published material in the thesis. This applies typically to third-party material published by someone else.

## <span id="page-14-5"></span>1.6. Plagiarism

You have to be sure to respect the rules on Copyright and avoid an involuntary plagiarism. It is allowed to take other persons' ideas only if the author and his original work are clearly mentioned. As stated in the Code of Ethics and Conduct, Politecnico di Milano promotes the integrity of research, condemns manipulation and the infringement of

intellectual property, and gives opportunity to all those who carry out research activities to have an adequate training on ethical conduct and integrity while doing research. To be sure to respect the copyright rules, read the guides on Copyright legislation and citation styles available at:

https://www.biblio.polimi.it/en/tools/courses-and-tutorials

You can also attend the courses which are periodically organized on "Bibliographic citations and bibliography management".

## <span id="page-15-0"></span>1.7. Bibliography and citations

Your thesis must contain a suitable Bibliography which lists all the sources consulted on developing the work. The list of references is placed at the end of the manuscript after the chapter containing the conclusions. We suggest to use the BibTeX package and save the bibliographic references in the file Thesis\_bibliography.bib. This is indeed a database containing all the information about the references. To cite in your manuscript, use the \cite{} command as follows:

Here is how you cite bibliography entries: [\[2\]](#page-18-3), or multiple ones at once: [\[3,](#page-18-4) [5\]](#page-18-5). The bibliography and list of references are generated automatically by running BibTeX [\[1\]](#page-18-6).

# <span id="page-16-0"></span>2 Conclusions and future developments

A final chapter containing the main conclusions of your research/study and possible future developments of your work have to be inserted in this chapter.

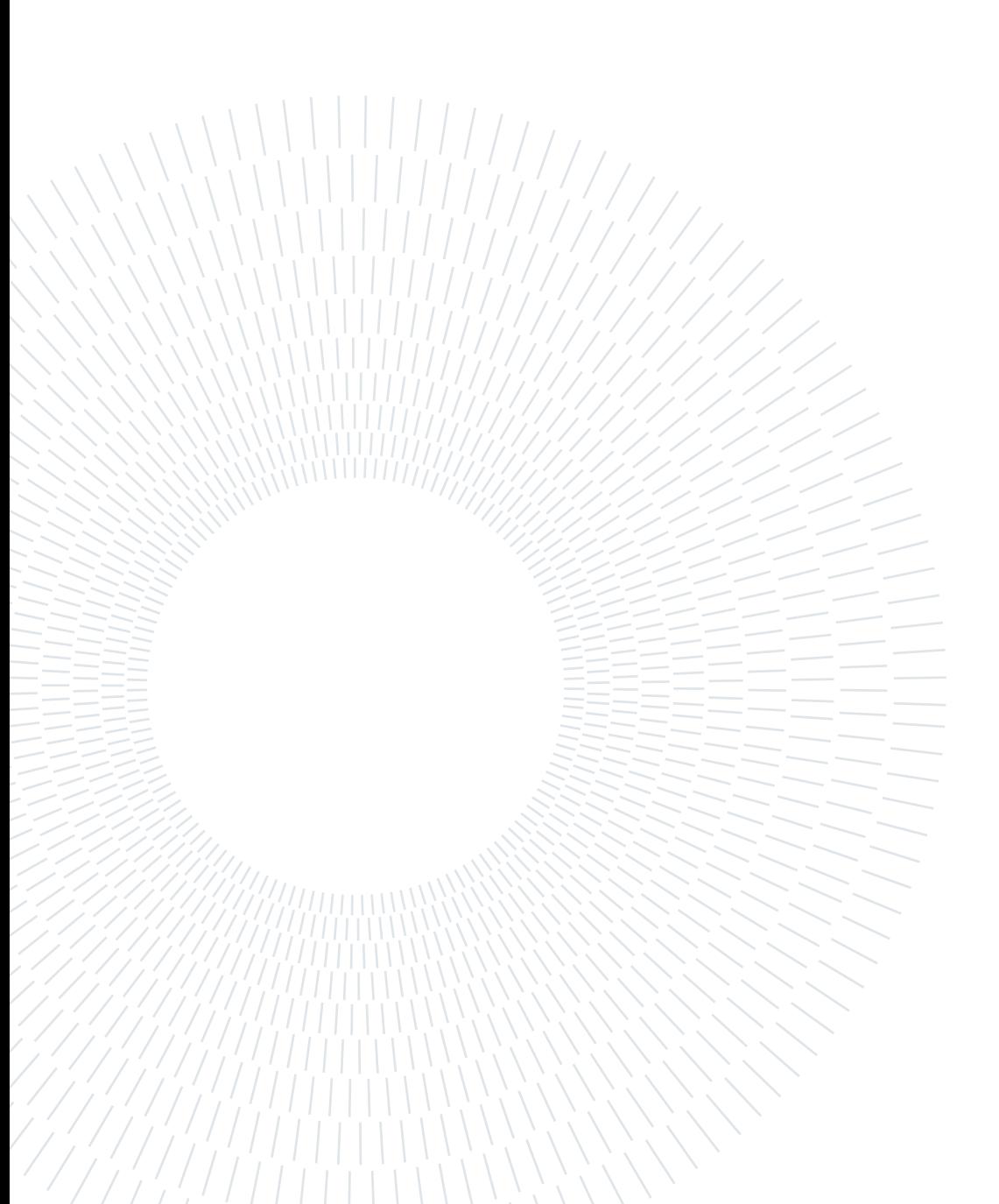

## <span id="page-18-0"></span>Bibliography

- <span id="page-18-6"></span>[1] CTAN. BiBTeX documentation, 2017. URL <https://ctan.org/topic/bibtex-doc>.
- <span id="page-18-3"></span>[2] D. E. Knuth. Computer programming as an art. Commun. ACM, pages 667–673, 1974.
- <span id="page-18-4"></span>[3] D. E. Knuth. Two notes on notation. Amer. Math. Monthly, 99:403–422, 1992.
- <span id="page-18-1"></span>[4] S. Kottwitz. *LaTeX Cookbook*. Packt Publishing Ltd, 2015.
- <span id="page-18-5"></span>[5] L. Lamport. LaTeX: A Document Preparation System. Pearson Education India, 1994.
- <span id="page-18-2"></span>[6] T. Oetiker, H. Partl, I. Hyna, and E. Schlegl. The not so short introduction to latex $2\varepsilon$ . Electronic document available at http://www. tex. ac. uk/tex-archive/info/lshort, 1995.

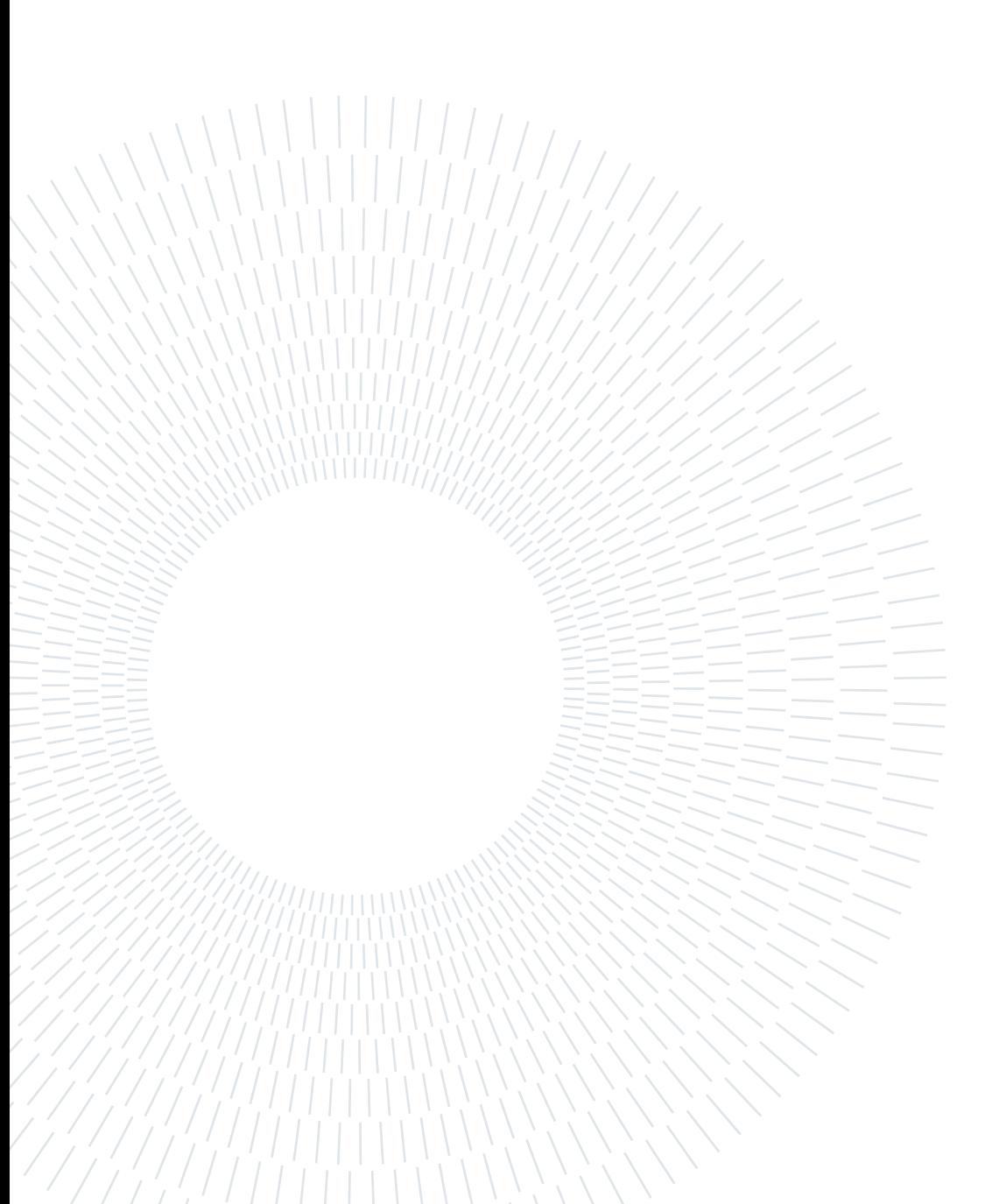

# <span id="page-20-0"></span>A| Appendix A

If you need to include an appendix to support the research in your thesis, you can place it at the end of the manuscript. An appendix contains supplementary material (figures, tables, data, codes, mathematical proofs, surveys, . . . ) which supplement the main results contained in the previous chapters.

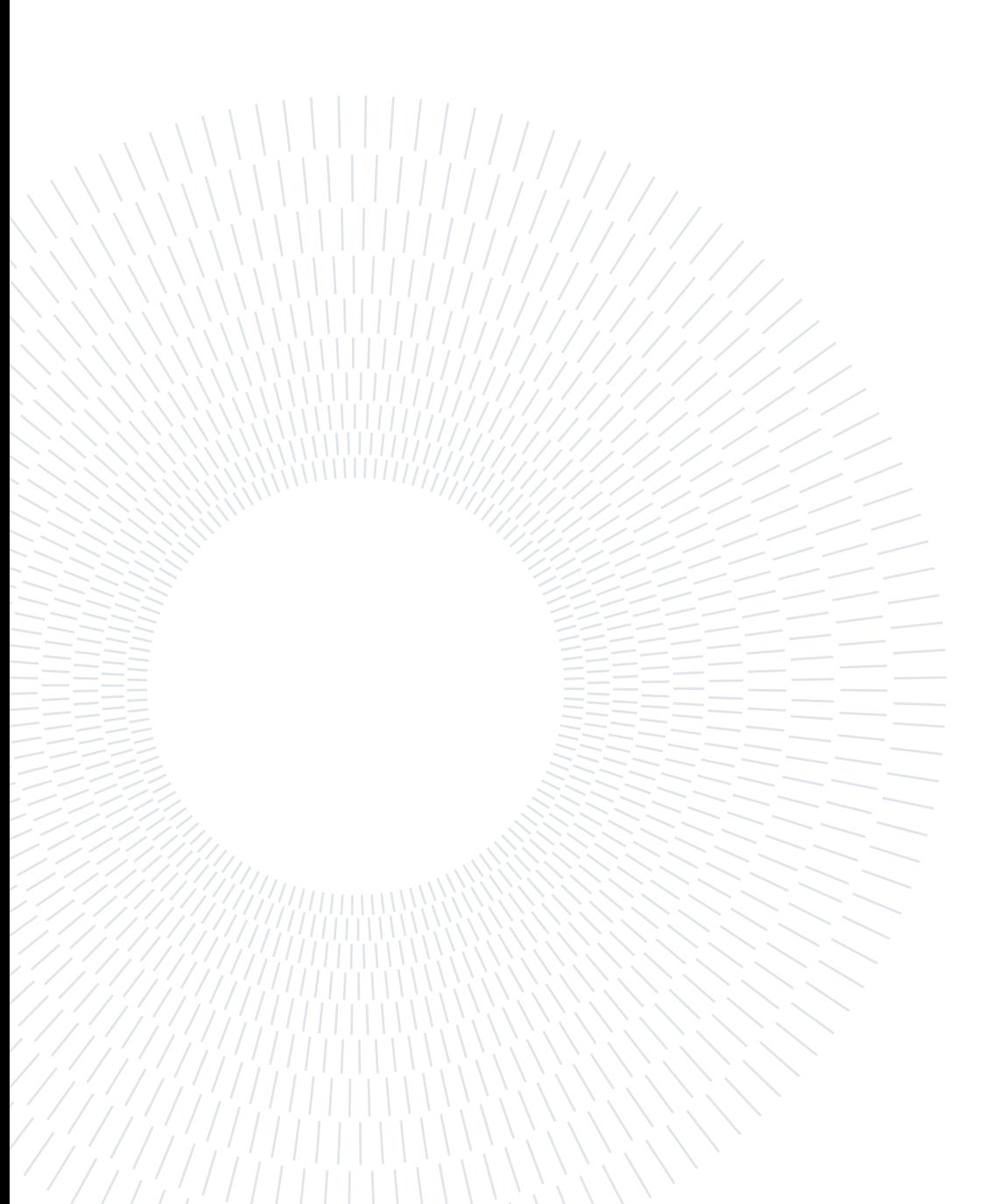

# <span id="page-22-0"></span>B| Appendix B

It may be necessary to include another appendix to better organize the presentation of supplementary material.

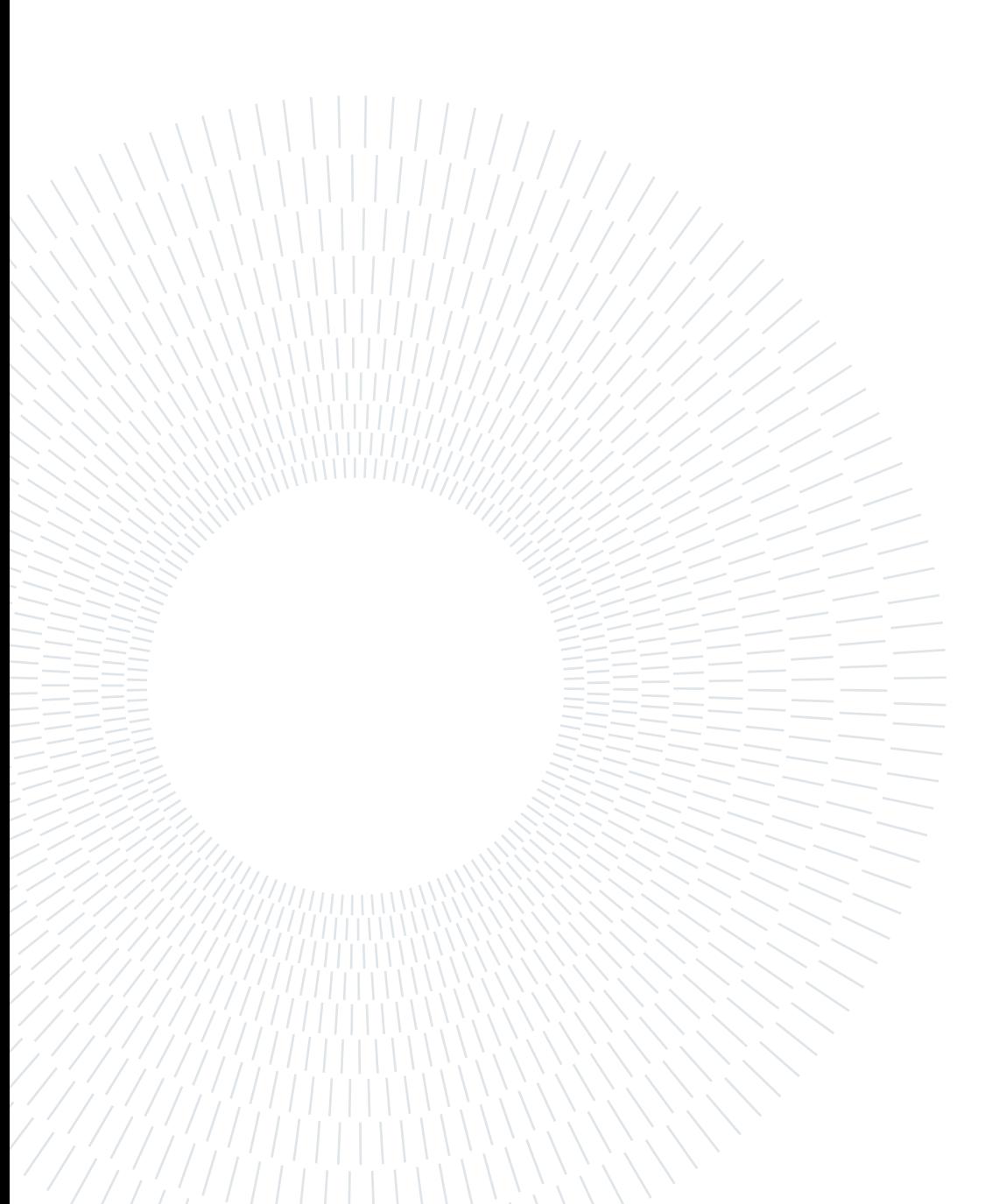

# <span id="page-24-0"></span>List of Figures

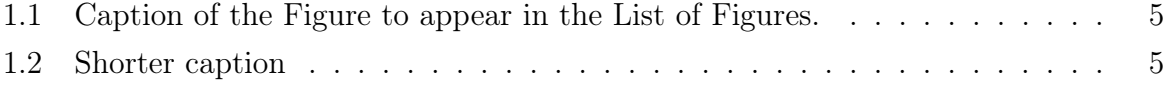

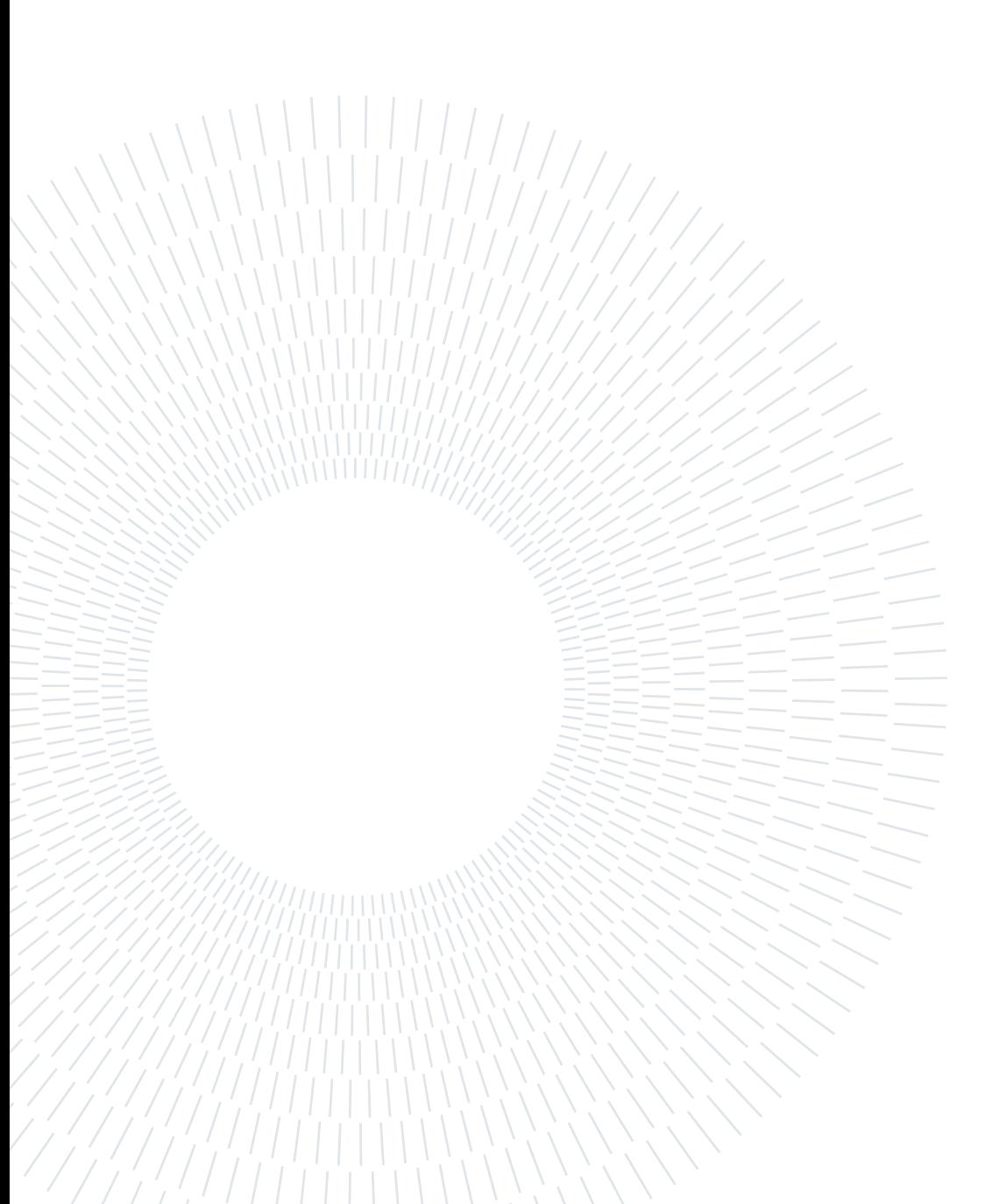

# <span id="page-26-0"></span>List of Tables

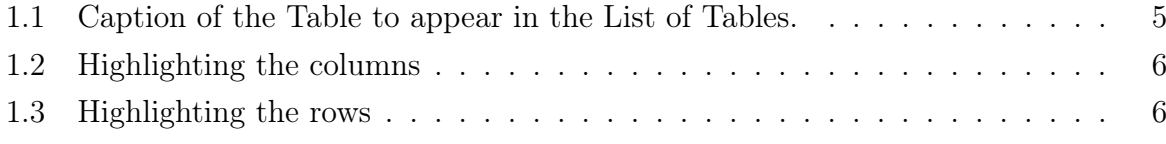

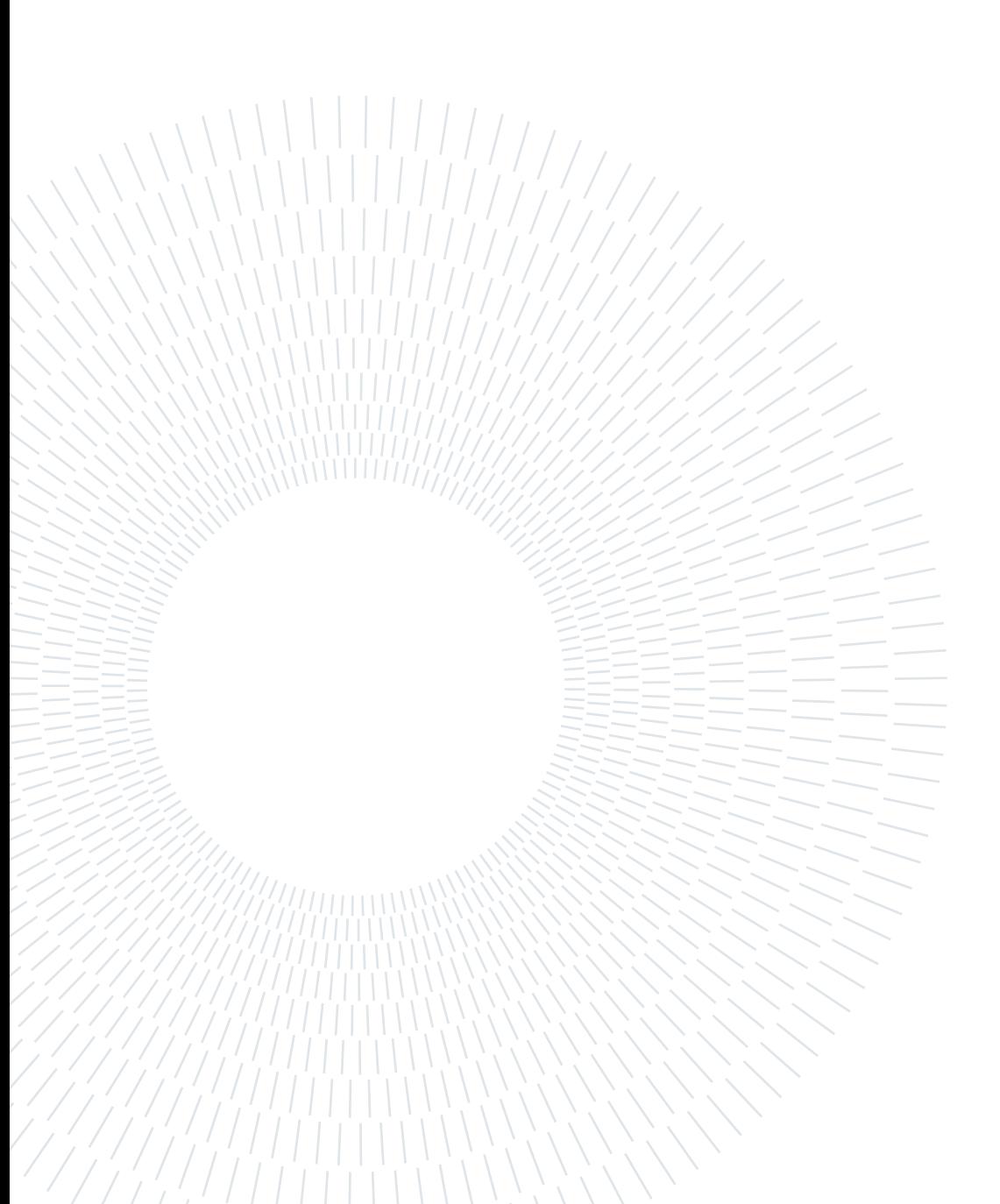

# <span id="page-28-0"></span>List of Symbols

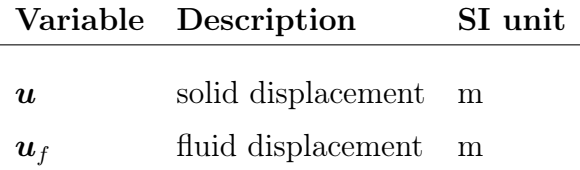

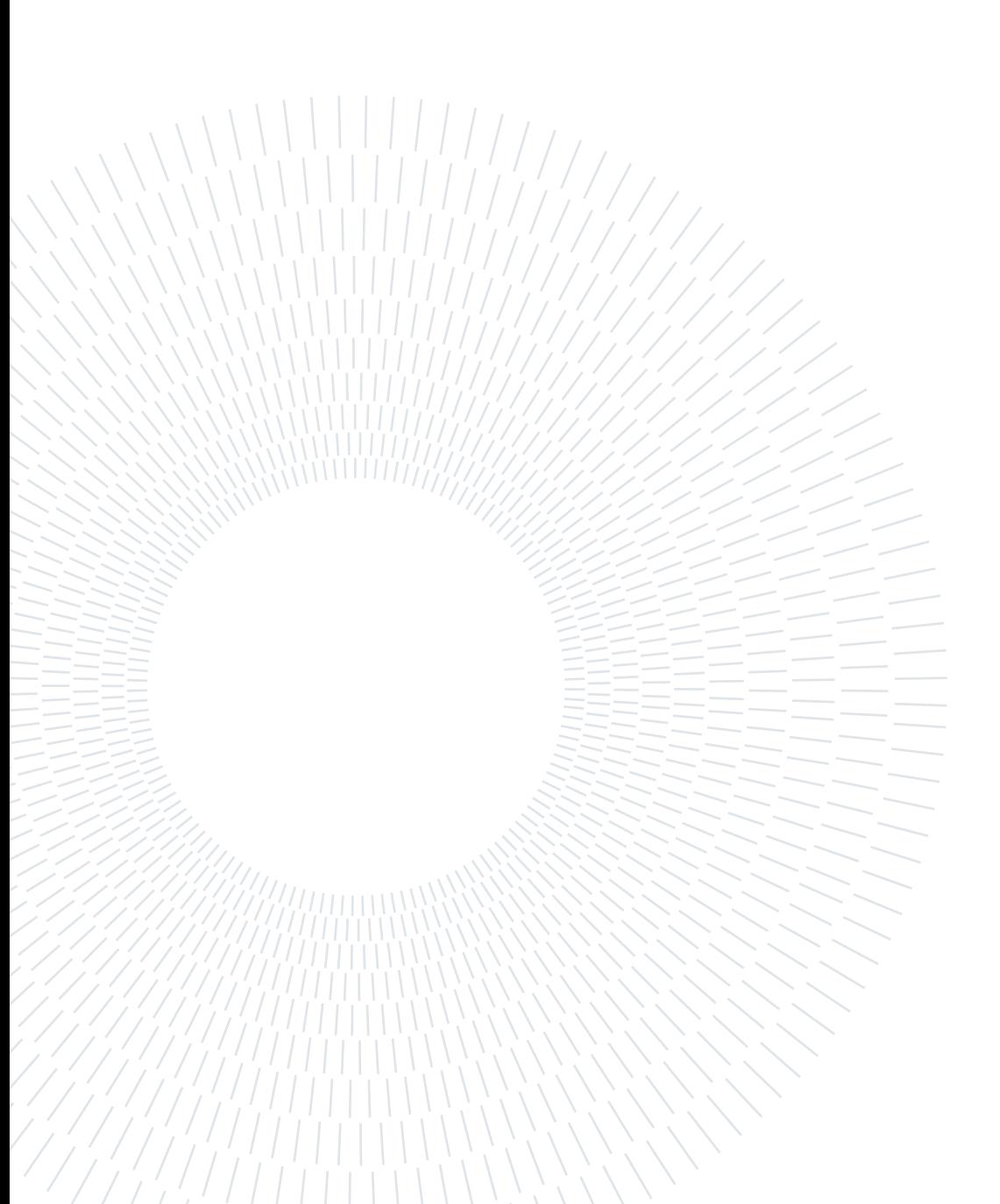

# <span id="page-30-0"></span>Acknowledgements

Here you might want to acknowledge someone.

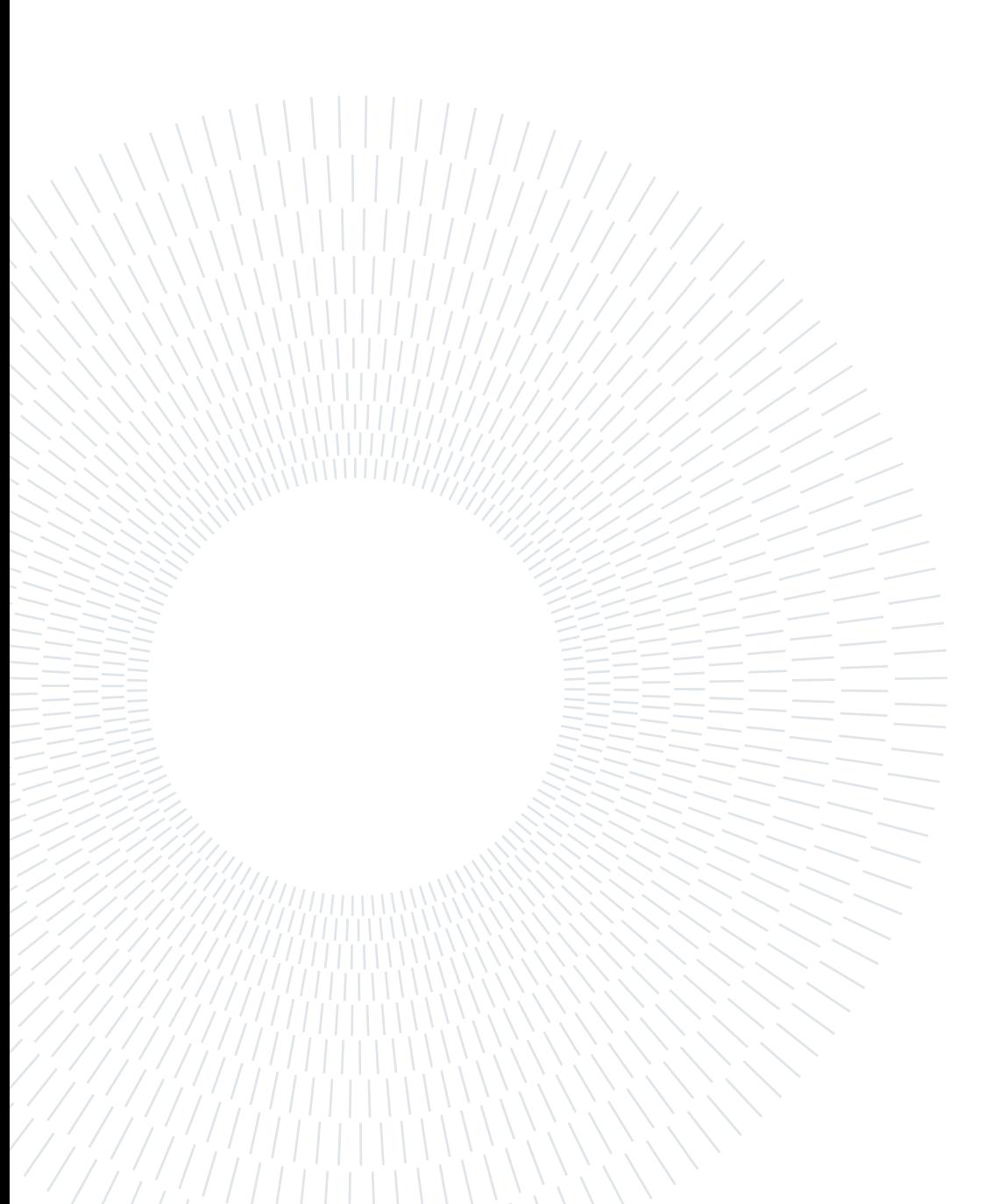